# 通過幀中繼和低速鏈路實施EIGRP的配置說明

### 目錄

[簡介](#page-0-0) [必要條件](#page-0-1) [需求](#page-0-2) [採用元件](#page-1-0) [慣例](#page-1-1) [頻寬控制](#page-1-2) [組態命令](#page-1-3) [組態問題](#page-2-0) [配置指南](#page-2-1) [LAN介面\(乙太網路、權杖環、FDDI\)](#page-2-2) [點對點序列介面\(HDLC、PPP\)](#page-2-3) [NBMA介面\(幀中繼、X.25、ATM\)](#page-2-4) [純多點配置\(無子介面\)](#page-3-0) [純點對點配置\(單獨子介面上的每個VC\)](#page-3-1) [混合配置\(點對點和多點子介面\)](#page-3-2) [範例](#page-3-3) [超額訂閱的集中星型幀中繼配置\(子介面\)](#page-3-4) [採用不同接入線路速度的全網狀幀中繼配置](#page-5-0) [相關資訊](#page-8-0)

## <span id="page-0-0"></span>簡介

增強型內部閘道通訊協定(EIGRP)在Cisco IOS<sup>®</sup>軟體版本10.3(11)、11.0(8)、11.1(3)及更新版本中 得到了大幅提升。該實施方案經過更改,可以更好地控制EIGRP使用的頻寬量,並提高低速網路 (包括幀中繼)以及與多個鄰居的配置的效能。

在大多數情況下,更改是透明的。大多數現有配置應繼續按以前的方式運行。但是,為了利用對低 速鏈路和幀中繼網路的改進,必須在運行EIGRP的每個介面上正確配置頻寬。

雖然增強的實施將與早期版本進行互操作,但只有升級整個網路後,增強功能的全部優勢才能實現 。

## <span id="page-0-1"></span>必要條件

### <span id="page-0-2"></span>需求

本文檔的讀者應具備以下基本知識:

- $\cdot$  FIGRP
- 框架轉送

### <span id="page-1-0"></span>採用元件

本文件所述內容不限於特定軟體和硬體版本。

本文中的資訊是根據特定實驗室環境內的裝置所建立。文中使用到的所有裝置皆從已清除(預設 )的組態來啟動。如果您在即時網路中工作,請確保在使用任何命令之前瞭解其潛在影響。

#### <span id="page-1-1"></span>慣例

如需文件慣例的詳細資訊,請參閱[思科技術提示慣例](//www.cisco.com/en/US/tech/tk801/tk36/technologies_tech_note09186a0080121ac5.shtml)。

## <span id="page-1-2"></span>頻寬控制

增強型實施使用配置的介面頻寬來確定在給定時間內要傳輸的EIGRP資料量。預設情況下 ,EIGRP將自己限製為使用不超過50%的介面頻寬。控制EIGRP頻寬使用的主要好處是避免丟失 EIGRP資料包,當EIGRP生成資料的速度超過介面線路吸收資料的速度時,可能會發生這種情況。 這對幀中繼網路特別有好處,因為幀中繼網路的接入介面頻寬和PVC容量可能非常不同。次要好處 是允許網路管理員確保即使在EIGRP非常繁忙時,仍保留一些頻寬用於傳送使用者資料。

## <span id="page-1-3"></span>組態命令

頻寬量由兩個介面子命令控制:

- router-number percent
- bandwidth nnn

以及IP、AppleTalk和IPX EIGRP的以下選項之一:

- ip bandwidth-percent eigrp as-number percent
- appletalk eigrp-bandwidth-percent as-number percent
- ipx bandwidth-percent eigrp as-number percent

bandwidth-percent命令告訴EIGRP它可以使用多少百分比的配置頻寬。預設值為50%。由於 bandwidth命令還用於設定路由協定度量,因此可以將其設定為特定值以影響出於策略原因選擇的路 由。如果由於此類策略原因,人為地配置低頻寬,bandwidth-percent命令的值可能大於100。

例如,以下配置允許IP-EIGRP AS 109在Serial 0上使用42Kbps(56Kbps的75%):

interface Serial 0 bandwidth 56 ip bandwidth-percent eigrp 109 75

此配置允許IPX-EIGRP AS 210在串列1上使用256Kbps(128Kbps的200%):

#### 注意:這假定串列1的實際運行速度至少為256Kbps。

### <span id="page-2-0"></span>組態問題

如果頻寬被配置為相對於實際鏈路速度較小的值,則增強實施可能以比早期實施更慢的速率收斂。 如果該值足夠小,並且系統中有足夠的路由,則收斂速度可能會非常慢,從而觸發「停滯在活動狀 態」檢測,這可能會阻止網路的收斂。此狀態通過重複形式的消息證明:

%DUAL-3-SIA: Route XXX stuck-in-active state in IP-EIGRP YY. Cleaning up

此問題的解決方法是配置以下內容來提高EIGRP的「活動」計時器的值:

**router eigrp** *as-number*

**timers active-time**

增強型程式碼的預設值是三分鐘;在早期版本中,預設值為一分鐘。提高此價值需要在整個網路中 實現。

如果頻寬配置得太高(大於實際可用頻寬),則可能會丟失EIGRP資料包。封包將重新傳輸,但可 能會降低收斂。但是,這種情形下的收斂速度不會慢於先前的實現。

## <span id="page-2-1"></span>配置指南

這些建議通過配置介面「頻寬」引數(EIGRP預設能夠使用該頻寬的50%)來描述。 如果由於路由 策略考慮或其他原因而無法更改介面頻寬配置,則應使用bandwidth-percent命令控制EIGRP頻寬。 在低速介面上,建議將EIGRP的可用頻寬提高到預設值50%以上,以提高收斂性。

作為最佳實踐,應禁用自動總結功能。設定no auto-summary命令以停用自動摘要。

#### <span id="page-2-2"></span>LAN介面(乙太網路、權杖環、FDDI)

預設情況下,LAN介面上的頻寬引數設定為實際介質速度,因此,除非將頻寬顯式配置為極低值 ,否則不需要進行配置。

#### <span id="page-2-3"></span>點對點序列介面(HDLC、PPP)

串列介面上的頻寬引數預設為T1速度(1.544 Mbps)。應該將其設定為實際鏈路速度。

#### <span id="page-2-4"></span>NBMA介面(幀中繼、X.25、ATM)

正確配置非廣播多路訪問(NBMA)介面尤其重要,否則交換網路中可能會丟失許多EIGRP資料包。 有三項基本規則:

1. 允許EIGRP在單個虛擬電路(VC)上傳送的流量不能超過該VC的容量。

2. 所有虛電路的EIGRP總流量不能超過介面的接入線路速度。

3. 每個虛電路上允許的EIGRP頻寬在每個方向上必須相同。 NBMA介面有三種不同的方案。

- 純多點配置 ( 無子介面)
- 純點對點配置(單獨子介面上的每個VC)
- •混合配置(點對點和多點子介面)

下文逐一審查各項。

#### <span id="page-3-0"></span>純多點配置(無子介面)

在此配置中,EIGRP將平均劃分每個虛電路上配置的頻寬。必須確保這不會使每個虛電路過載。例 如,如果您的T1接入線路有四個56K VC,您應該將頻寬配置為224Kbps(4 \* 56Kbps),以避免丟棄 資料包。如果虛擬電路的總頻寬等於或超過接入線路速度,請將頻寬配置為與接入線路速度相等。 請注意,如果虛擬電路具有不同的容量,則必須設定頻寬以考慮最低容量的虛擬電路。

例如,如果T1接入線路有三個256Kbps VC和一個56Kbps VC,頻寬應設定為224Kbps(4 \* 56Kbps)。 在這樣的配置中,強烈建議至少將慢速虛電路放在點對點子介面上(以便其他介面上的 頻寬可以提高)。

#### <span id="page-3-1"></span>純點對點配置(單獨子介面上的每個VC)

此配置允許最大頻寬控制,因為頻寬可以在每個子介面上單獨配置,並且如果虛擬電路具有不同的 容量,此配置是最佳配置。每個子介面頻寬應配置為不大於相關VC上的可用頻寬,並且所有子介面 的總頻寬不能超過可用接入線路頻寬。如果介面為超額使用,則必須在每個子介面之間分配接入線 路頻寬。例如,如果T1接入線路(1544 Kbps)有10條容量為256Kbps的虛擬電路,則每個子介面的 頻寬應配置為154Kbps(1544/10),而不是每個256Kbps。

#### <span id="page-3-2"></span>混合配置(點對點和多點子介面)

混合配置應使用兩個單獨策略的組合,同時確保遵循三個基本規則。

## <span id="page-3-3"></span>範例

本節中的示例說明了拓撲和配置之間的關係。這些配置示例只顯示與EIGRP頻寬使用相關的配置命 令。

#### <span id="page-3-4"></span>超額訂閱的集中星型幀中繼配置(子介面)

在流量較輕的網路中,相當常見的配置是中心輻射型配置,其中到中心的接入線路超額使用(因為 通常沒有足夠的資料流量會導致問題)。 在此場景中,假設一條通向集線器的256Kbps接入線路 ,一條通向十個分支站點的56Kbps接入線路,如圖1所示。配置了IP EIGRP進程ID 123。

註:本文檔中的圖中每條虛線都對應一個單獨的PVC,並且每種顏色代表一個單獨的IP子網。

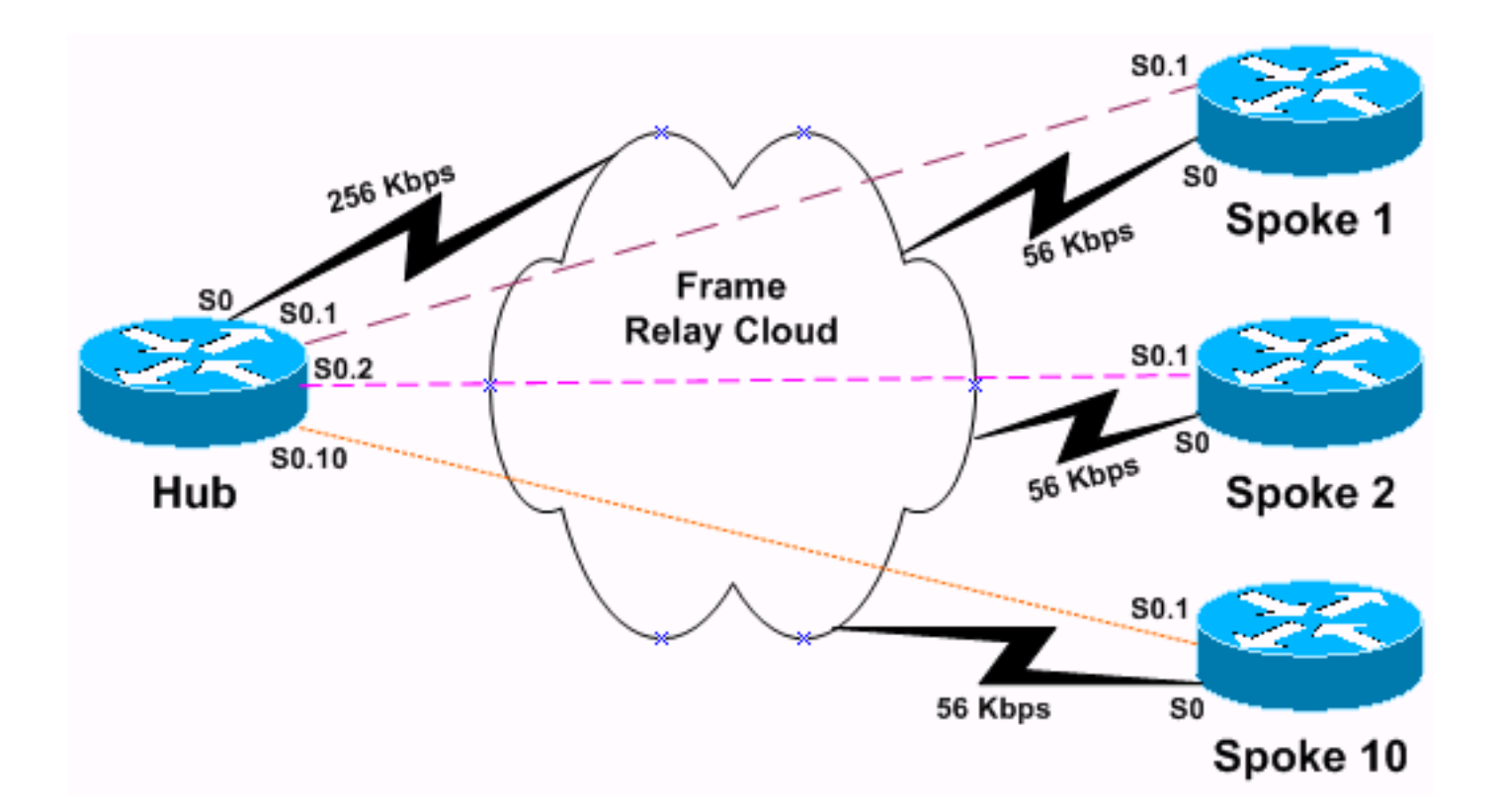

由於最大可用速度為256Kbps,因此不能允許任何單個PVC處理超過25Kbps(256/10)。 由於此資料 速率相當低,並且我們不需要太多的使用者資料流量,因此我們可以允許EIGRP使用高達90%的頻 寬。

集線器配置類似於以下配置。請注意,該配置僅顯示子介面s0.1和s0.2的配置。由於所有10個子介 面的配置都相同,因此我們省略了其它–8子介面來進行簡短配置。

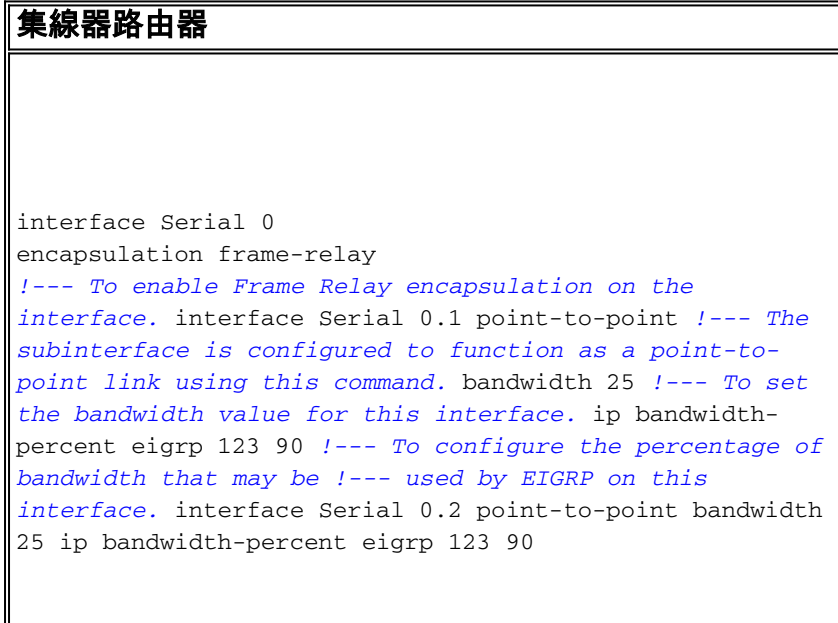

必須配置十台分支路由器中的每台路由器,以將EIGRP流量限制在與中心路由器相同的速率上,以 滿足上述第三條規則。分支配置如下所示。

分支路由器 interface Serial 0

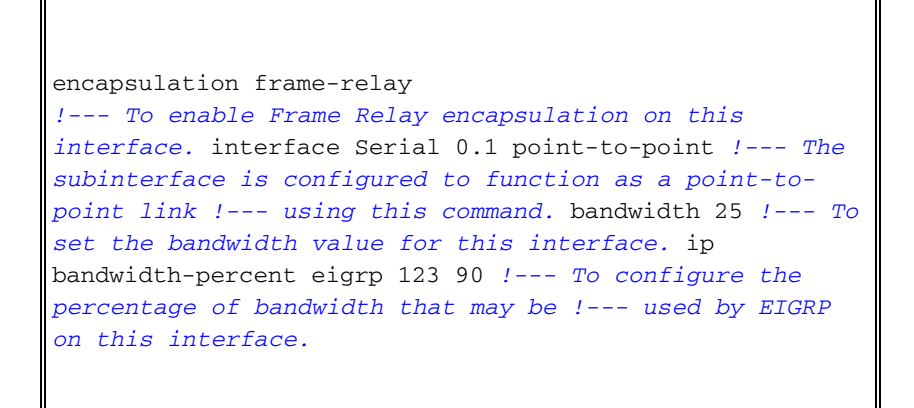

請注意,EIGRP在此介面上使用的頻寬不會超過22.5Kbps(25K的90%),即使其容量為56Kbps。 此配置不會影響使用者資料容量,使用者資料容量仍能使用整個56Kbps。

或者,如果要設定介面頻寬以反映PVC容量,則可以調整EIGRP的頻寬百分比。在本示例中 , EIGRP所需的頻寬為(256K/10)\*.9 = 23.04K;頻寬百分比為23.04K/56K = .41(41%)。 因此,通過 配置:

interface Serial 0.1 point-to-point bandwidth 56 ip bandwidth-percent eigrp 123 41

#### <span id="page-5-0"></span>採用不同接入線路速度的全網狀幀中繼配置

在此配置中,有一個由四台運行IPX EIGRP進程ID 456的路由器組成的全網狀幀中繼網路,該網路 被配置為多點網路,如圖2所示。

圖2

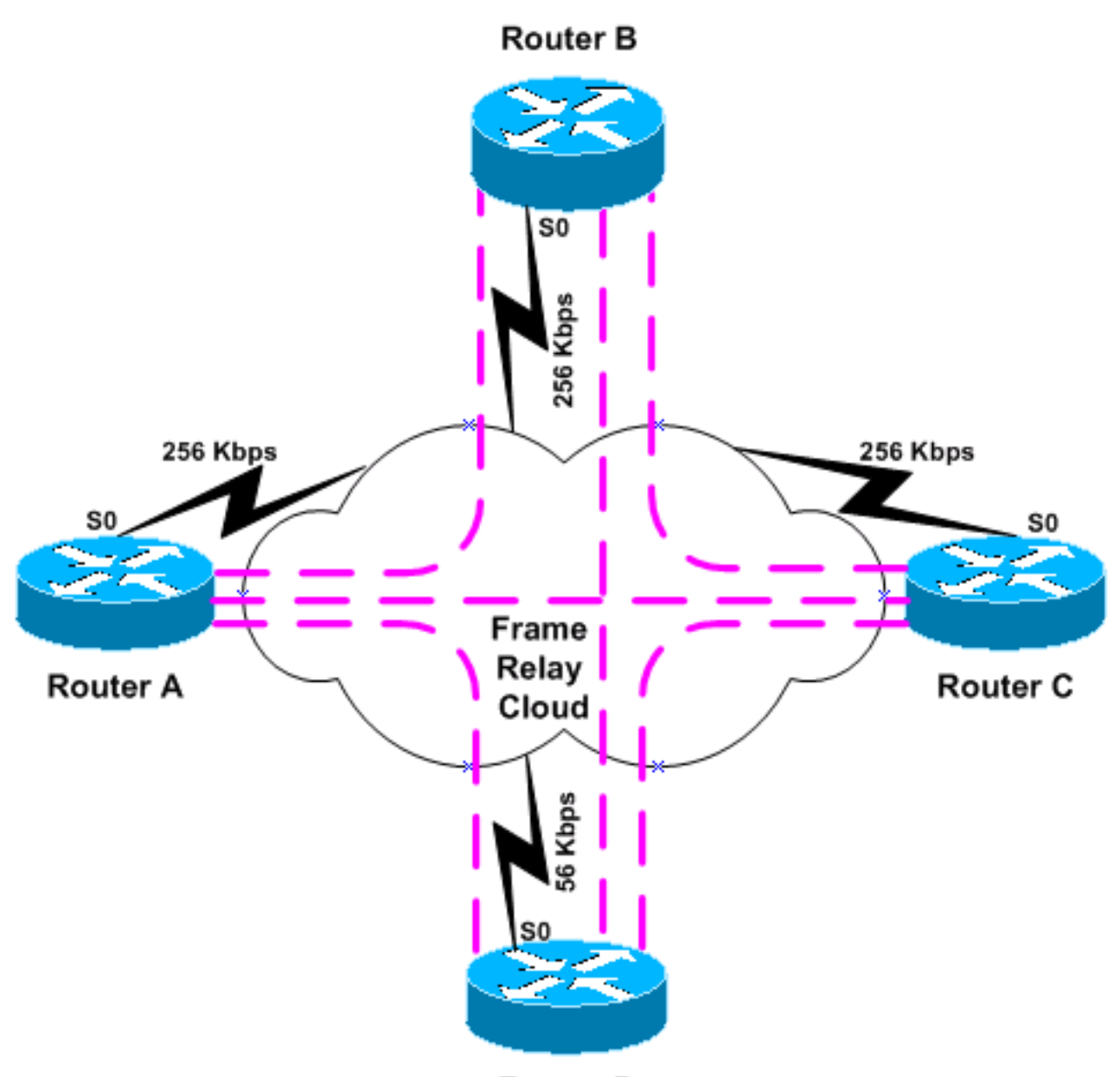

**Router D** 

四台路由器(路由器A至C)中的三台具有256Kbps接入線路,但其中一台(路由器D)只有 56Kbps接入線路。在此方案中,配置必須限制EIGRP的頻寬,以免連線過載到路由器D。最簡單的 方法是在所有四台路由器上將頻寬設定為56Kbps:

路由器A-D interface Serial 0 encapsulation frame-relay *!--- To enable Frame Relay encapsulation on this interface.* bandwidth 56 *!--- To set the bandwidth value for this interface.*

EIGRP將在三個PVC之間平均分配頻寬。但是,請注意,對於連線路由器A至C的PVC,這種限制 過於嚴格,因為它們有足夠的容量來處理更多流量。處理這種情況的方法之一是將網路轉換為使用 所有PVC的點對點子介面,如上例所示。另一種配置要求較低的方法是,將路由器A到C放置在全網 狀多點子介面上,然後使用點對點子介面連線到路由器D,然後使路由器D的所有連線改為點對點子 介面,如<mark>圖3</mark>所示。

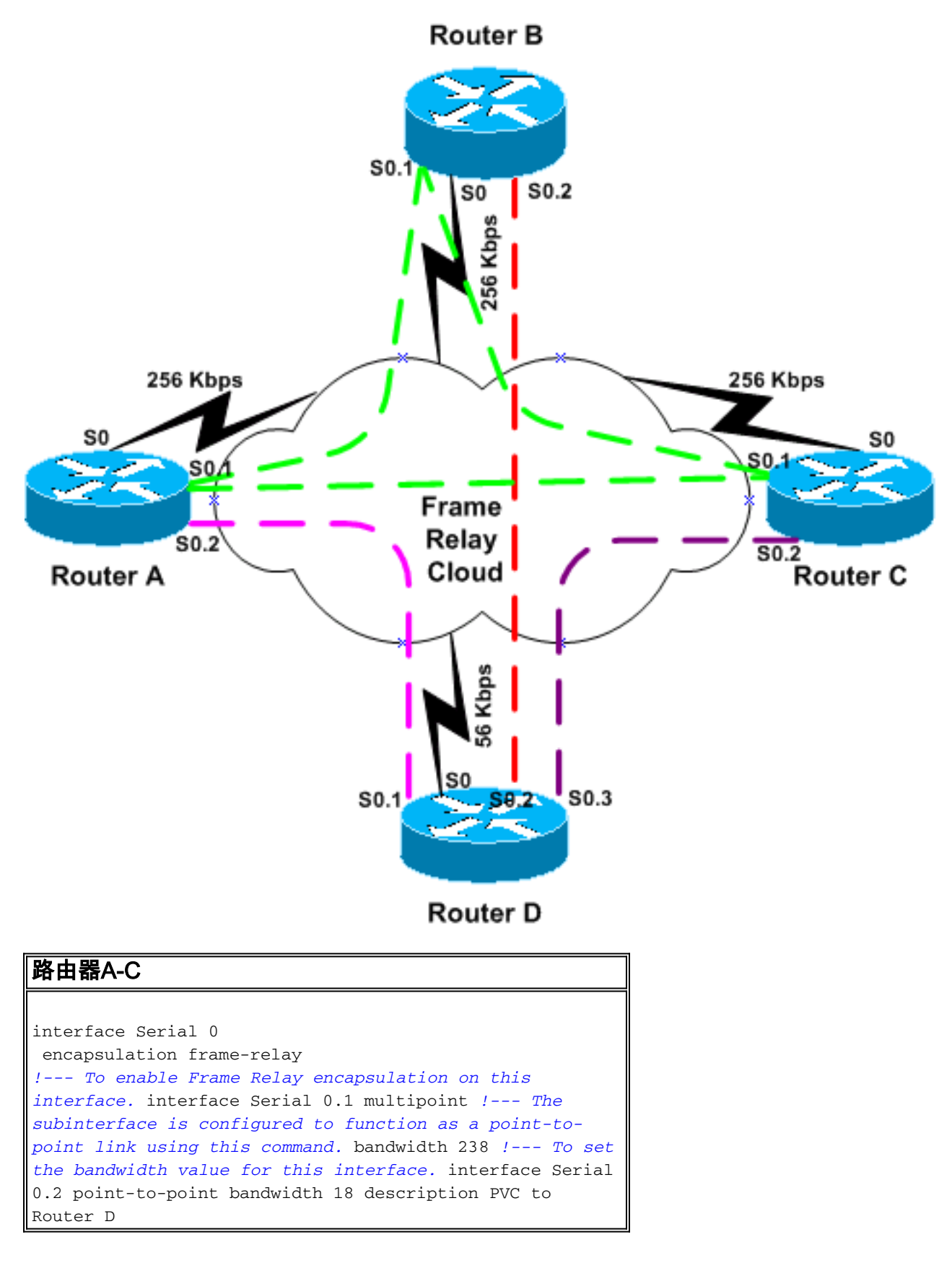

路由器D的配置如下所示。

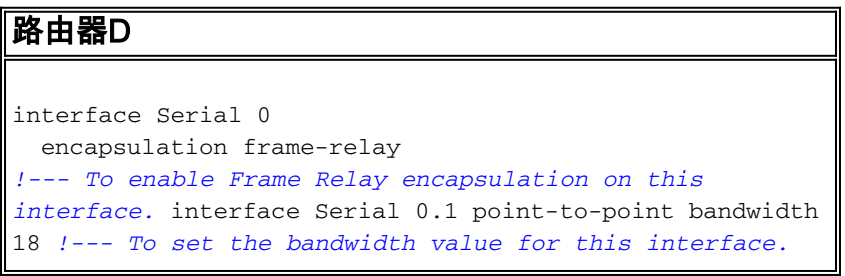

description PVC to Router A interface Serial 0.2 pointto-point *!--- The subinterface is configured to function as a point-to-point link !--- using this command.* bandwidth 18 description PVC to Router B interface Serial 0.3 point-to-point bandwidth 18 description PVC to Router C

請注意,多點子介面配置為238 Kbps(256-18),點對點子介面配置為18 Kbps(56/3)。

如果希望將「bandwidth」設定保留為其「自然」值,則可以再次使用替代配置。對於點對點介面 ,所需的頻寬為(56K/3)\*.5 = 9.33K;百分比為9.33K/56K = .16(16%)。 對於多點介面,所需的頻寬 為(256K-18K)\*.5 = 119K,因此頻寬百分比應為(119K/256K)= .46(46%)。 產生的配置將是:

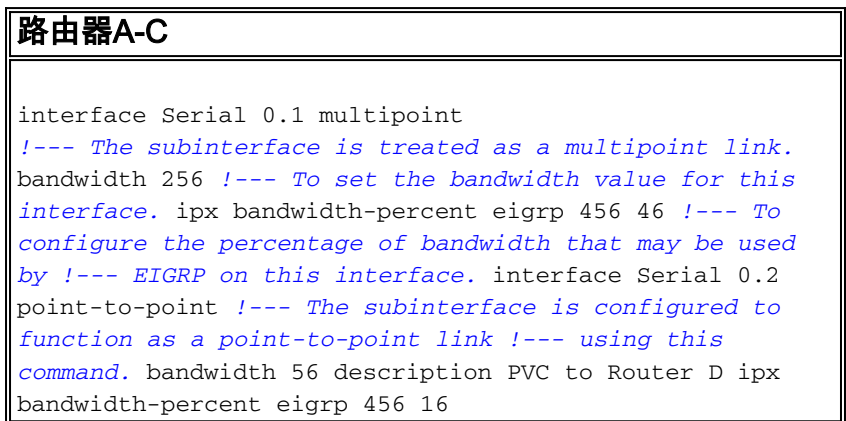

## <span id="page-8-0"></span>相關資訊

- **[增強型內部閘道路由通訊協定](//www.cisco.com/en/US/tech/tk365/technologies_white_paper09186a0080094cb7.shtml?referring_site=bodynav)**
- [EIGRP支援頁](//www.cisco.com/en/US/tech/tk365/tk207/tsd_technology_support_sub-protocol_home.html?referring_site=bodynav)
- [技術支援與文件 Cisco Systems](//www.cisco.com/cisco/web/support/index.html?referring_site=bodynav)